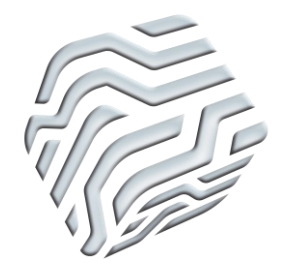

XIX Encontro Nacional de Tecnologia do Ambiente Construído **ENTAC 2022**

Ambiente Construído: Resiliente e Sustentável Canela, Brasil, 9 a 11 novembro de 2022

# **Uso da fotogrametria para obtenção de modelo 3D de edificações a partir da captura de imagens com veículo aéreo não tripulado (VANT)**

Use of photogrammetry to obtain a 3D model of buildings from the capture of images with an unmanned aerial vehicle (UAV)

**Rayara Pinto Costa** UFRGS | Porto Alegre | Brasil | rayarapintocosta@gmail.com **Luara Lopes de Araujo Fernandes** UFBA | Salvador | Brasil | luara.fernandes@gmail.com **Luís Filipe Muta** UFSC | Florianópolis | Brasil | lfmuta@outlook.com **Eduardo Luis Isatto** UFRGS | Porto Alegre | Brasil | isatto@ufrgs.br **Dayana Bastos Costa** UFBA | Salvador | Brasil | dayanabcosta@ufba.br

### **Resumo**

*O objetivo desse trabalho é avaliar a qualidade de um modelo gerado por fotogrametria com drone, comparando-o ao modelo BIM de projeto de uma edificação. O objeto de estudo foi um bloco do conjunto habitacional MCMV em Camaçari-BA. Os dados foram coletados com o VANT DJI Phantom 4 V1.2 e desenvolveu-se o modelo no software Autodesk Recap. Apesar de apresentar algumas falhas, o modelo proporcionou grau satisfatório de precisão quando comparado ao modelo 3D BIM de projeto, com erro médio de -1,68% e máximo de 8,97%. Sugere-se novas pesquisas empregando outros métodos de captura de informações para comparar a precisão.* 

Palavras-chave: BIM. Fotogrametria. Modelo 3D. VANT.

### **Abstract**

*This work aims to assess the quality of a model generated by photogrammetry using a drone, comparing it to the building BIM model. The object of study was a block of an MCMV housing* 

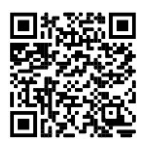

### Como citar:

COSTA, R. P.; FERNANDES, L. L. A.; MUTA, L. F.; ISATTO, E. L.; COSTA, D. B. Uso da fotogrametria para obtenção de modelo 3D de edificações a partir da captura de imagens com veículo aéreo não tripulado (VANT). In: ENCONTRO NACIONAL DE TECNOLOGIA DO AMBIENTE CONSTRUÍDO, 19., 2022, Canela. **Anais**... Porto Alegre: ANTAC, 2022. p. 1-13.

*complex in Camaçari-BA. The data were collected with the DJI Phantom 4 V1.2 UAV and the model was developed in Autodesk Recap software. Despite having some flaws, the model provided a satisfactory degree of accuracy when compared to the 3D BIM design model, with an average error of -1.68% and a maximum of 8.97%. Further research using other information capture methods is suggested to compare accuracy.*

Keywords: BIM. Photogrammetry. 3D Model. UAV.

# **INTRODUÇÃO**

O setor da construção civil tem empregado a tecnologia da informação para ampliar a produtividade, a eficiência e a qualidade dos empreendimentos. Essas tecnologias digitais, embasadas na representação de dados visuais, possibilitam um melhor monitoramento e controle do desenvolvimento de obras [1], [2]. Dentre as tecnologias que possibilitam a representação visual está a Modelagem da Informação da Construção (*Building Information Modeling – BIM*) [3] [4].

Entretanto, além do BIM, que é utilizado predominantemente na fase de projeto e de construção, existe uma demanda crescente por técnicas e tecnologias que façam a aquisição de dados da construção de maneira semiautomática ou automática, em contraste aos métodos tradicionais de monitoramento do progresso da construção, os quais são demorados, caros e propensos a erros [1][5].

Técnicas como o escaneamento 3D e a fotogrametria têm sido utilizadas nesse aspecto para gerar modelos 3D [6]. A fotogrametria pode ser definida então com a geração de um modelo de nuvem de pontos 3D, conhecido como modelo as-built, de qualquer objeto a partir de fotografias digitais [7][8]. Esta técnica pode ser empregada para avaliar o progresso comparando o modelo construído com modelos 3D de BIM [5][9][7]. Além disso, essa técnica é mais barata que o escaneamento 3D [9][10] sendo, portanto, mais empregada.

Todavia, apesar das vantagens aqui elencadas, ainda há uma hesitação na adoção da fotogrametria. Uma das causas é a falta de conhecimento das vantagens da tecnologia e, principalmente, dos procedimentos necessários para obtenção de um modelo adequado [2][5]. Na fotogrametria utilizando o VANT (Veículo Aéreo Não Tripulado) como instrumento de coleta, a qualidade do modelo e da nuvem de pontos está diretamente relacionado aos procedimentos utilizados (número de fotos capturadas, rota do drone, condições ambientais, etc), forma de processamento das imagens, especificações dos equipamentos, georreferenciamento, entre outros [2][12][13]. Além disso, outros desafios são elencados, como a detecção de alterações, oclusões e ruídos no modelo gerado e a dificuldade em juntar as fotografias do interior e do exterior para reconstruir um modelo sólido em vez de um modelo de superfície [14] [13].

Neste aspecto, esta pesquisa tem como objetivo avaliar a qualidade de modelo gerado por fotogrametria com uso de drone. Essa verificação se dará comparando suas medidas com as do modelo BIM de projeto da edificação e analisando como os procedimentos adotados para coleta de dados afetam a qualidade do modelo/nuvem de pontos.

# **MÉTODO DE PESQUISA**

A estratégia de pesquisa adotada neste trabalho foi o estudo de caso. O delineamento do estudo está apresentado na Figura 1.

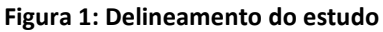

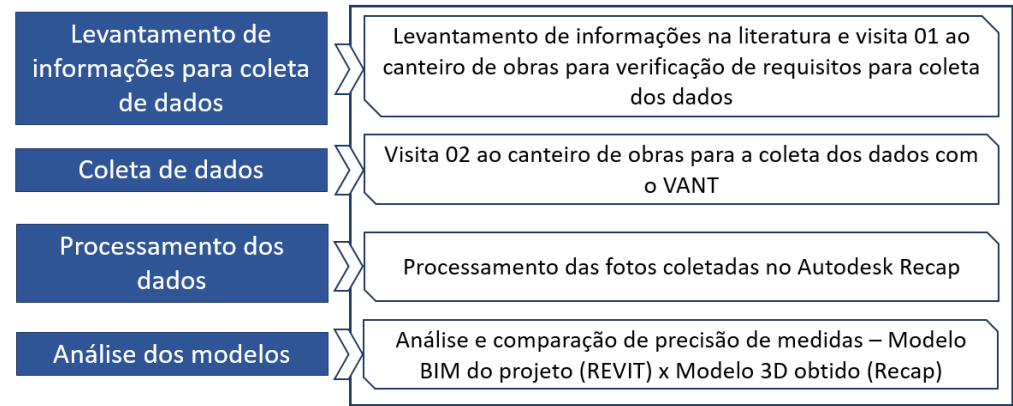

Fonte: o autor.

### LEVANTAMENTO DE INFORMAÇÕES PARA COLETA DE DADOS

A primeira etapa do desenvolvimento do estudo consistiu no levantamento de informações na literatura, relacionada aos requisitos necessários para o voo com o VANT e coleta das imagens fotográficas para geração de modelo 3D [15] [12] [16][17]. Dessa forma, foi realizada uma primeira visita ao canteiro de obras com o intuito de realizar registro fotográfico por meio da câmera de um celular e processar essas imagens no Autodesk Recap. Foram verificados alguns problemas como o posicionamento do indivíduo para captura das imagens e os primeiros modelos gerados não trouxeram um resultado adequado para geração do modelo 3D. Assim, optou-se por utilizar um drone para auxiliar na captura de imagens.

### COLETA DE DADOS

A coleta dos dados foi desenvolvida em um canteiro de obras de uma habitação de interesse social, parte do programa Minha Casa Minha Vida (MCMV), localizada na cidade de Camaçari-BA (Figura 2). A obra possui área construída total de 25.596,25 m², composta por 24 edifícios residenciais de 5 andares e área comum condominial composta por 25781,34.

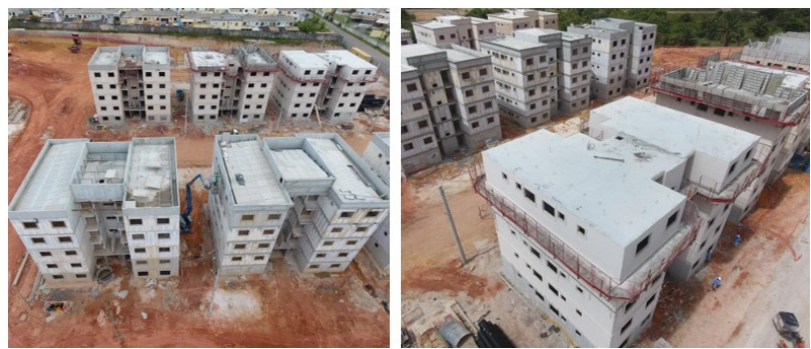

**Figura 2: Canteiro de obras no qual a coleta de dados foi realizada**

Fonte: o autor.

A segunda etapa do estudo consistiu no levantamento dos registros fotográficos a partir de um Veículo Aéreo Não Tripulado (VANT), popularmente conhecido como drone, modelo DJI Phantom 4 V1.2. O drone possui uma câmera EXMOR ½.3" de 20 megapixels acoplada, a qual captura fotos e vídeos, e os disponibiliza nos formatos JPEG e DNG (fotos) e MP4 (vídeos). A operação e controle da aeronave foi realizada a partir de controle remoto e do aplicativo DJI GO 4, instalado em um smartphone Android Samsung Galaxy A5. Estes equipamentos foram disponibilizados pelo Grupo de Pesquisa e Extensão em Gestão e Tecnologia das Construções (GETEC) da Universidade Federal da Bahia (UFBA).

O voo foi realizado em 29 de outubro de 2020, por volta das 09:15 da manhã. O protocolo de voo foi dividido em três etapas principais, conforme orienta Rey (2020) [18]:

(a) Antes do voo - foram verificadas as condições do voo, como a presença de postes e rede elétrica, árvores, condições climáticas. Vale ressaltar a ida ao canteiro foi adiada duas vezes devido ao período de chuvas no local. No dia do voo, o equipamento alertou diversas vezes, através do celular, que havia muito vento na região, recomendando cautela na realização do percurso.

Também foram verificadas as condições do equipamento, objetivo e dados do voo, percurso do VANT e posicionamento do piloto e do observador [18]. Os itens a serem verificados nesta etapa foram estabelecidos através de estudos e estão definidos na Figura 3[18].

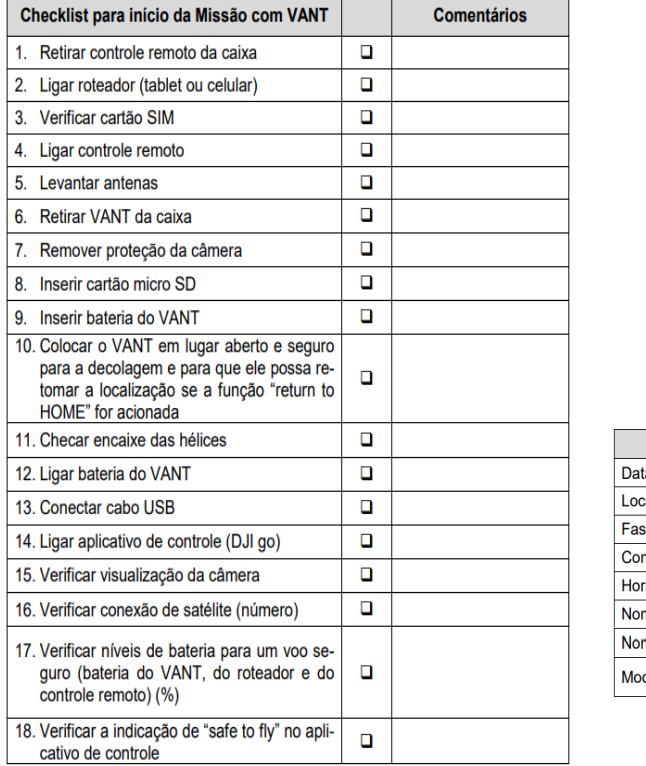

### **Figura 3: Check-list para início da missão com VANT**

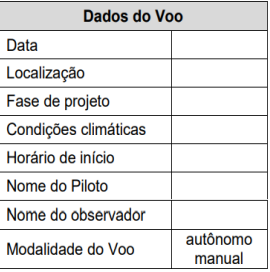

Fonte: [18].

(b) durante o voo – foi realizada a coleta das informações em campo. O percurso VANT está apresentado na Figura 4. O trajeto foi realizado capturando fotos do canteiro como um todo e de dois edifícios em específico (A e B na Figura 4). Foram necessárias duas pessoas para a realização do voo: um piloto e um observador. O piloto possuía treinamento adequado para essa atividade.

### **Figura 4: Percurso do VANT no canteiro de obra estudado**

Fonte: o autor.

Uma dificuldade associada à realização do voo é a duração da bateria do equipamento, que é de apenas 15 minutos. O VANT utilizado possui duas baterias disponíveis, o que permite, no total, 30 min de voo. Ao atingir 30% de bateria o equipamento emite um sinal visual e sonoro de alerta para retorno da aeronave, visando um pouso seguro. Em caso de perda de conexão, o equipamento, através do GPS, retorna de maneira automática para a posição de onde decolou. Assim, é importante que a decolagem seja feita de um local aberto e sem restrições para o pouso, pois caso haja um erro no cálculo do equipamento, a aterrissagem ainda seja realizada de maneira segura. Além disso, é fundamental que as rotas estejam bem traçadas e a quantidade de fotos necessárias seja estabelecida antes do voo, para evitar a necessidade de novas idas ao canteiro.

(c) após o voo – finalização do voo e registro dos dados. Após o estacionamento da aeronave, a mesma foi conectada a um notebook através de cabo USB para transferência das fotos capturadas (101 fotos no total).

### PROCESSAMENTO DOS DADOS

Após esta etapa, foi realizado o processamento das imagens no software *Autodesk Recap Photo* para geração de um modelo a partir das fotos coletadas pelo VANT. O edifício A foi escolhido para a geração do modelo 3D, uma vez que este já estava em uma fase mais avançada e poderíamos explorar os detalhes de forma mais precisa.

Foram realizadas 5 tentativas de modelagem, sendo a última adotada no modelo final. As três primeiras tentativas de modelagem visaram a obtenção de um modelo específico para o edifício A (Figura 4), compreendendo cerca de 50 fotos. Porém, observou-se que os modelos obtidos em cada uma dessas tentativas apresentavam diversos vazios e distorções, além de partes do canteiro que o software foi identificando nas fotos. A solução adotada para obter um modelo com menos imperfeições foi gerar modelos com praticamente todas as fotos obtidas com o drone (foram obtidas 101 fotos e o software só permite a inserção de 100, uma vez que se utilizou uma versão estudantil).

### ANÁLISE DOS MODELOS

Nesta etapa, analisou-se a qualidade do modelo *Recap* comparando-o ao modelo BIM da edificação. Para facilitar a visualização do modelo produzido por fotogrametria, eliminou-se, com uso de ferramenta de seleção do *Recap*, todos os elementos irrelevantes contidos ao redor da edificação estudada. Além disso, o modelo passou por tratamento para preencher vazios inicialmente não detectados pelo software e para suavizar seus limites. Vale ressaltar, que o modelo está geolocalizado, não podendo assim ser transformado ou ter sua escala alterada. Posteriormente, definiuse dimensões horizontais e verticais, conforme Figura 5, para investigar a precisão do modelo gerado por fotogrametria comparativamente ao modelo BIM produzido no software *Autodesk Revit*.

**Figura 5: Medidas gerais (à esquerda), de elementos de fachada (ao centro) e do telhado (à direita) da edificação.**

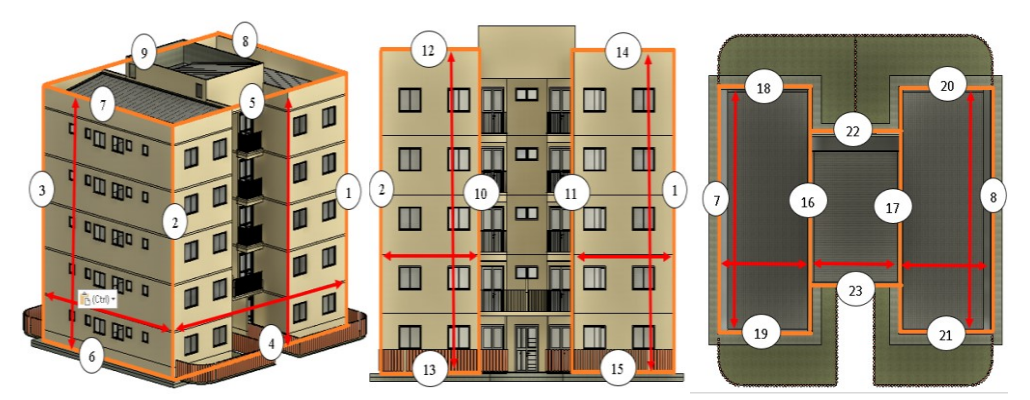

Fonte: o autor.

### **RESULTADOS**

O modelo gerado no software *Recap* por fotogrametria está apresentado na Figura 6. Pode-se observar que o mesmo possui aparência similar à edificação estudada, embora essa técnica apresente a limitação de ser dependente do que é capturado nas fotos [19]. Assim, uma adequada sequência de fotos e a boa qualidade das mesmas são essenciais para garantir um modelo representativo.

**Figura 6: Modelo gerado no Recap por fotogrametria com diferentes vistas: geral (à esquerda acima); fachada I (à direita acima), fachada II (à esquerda abaixo) e cobertura (à direita abaixo).**

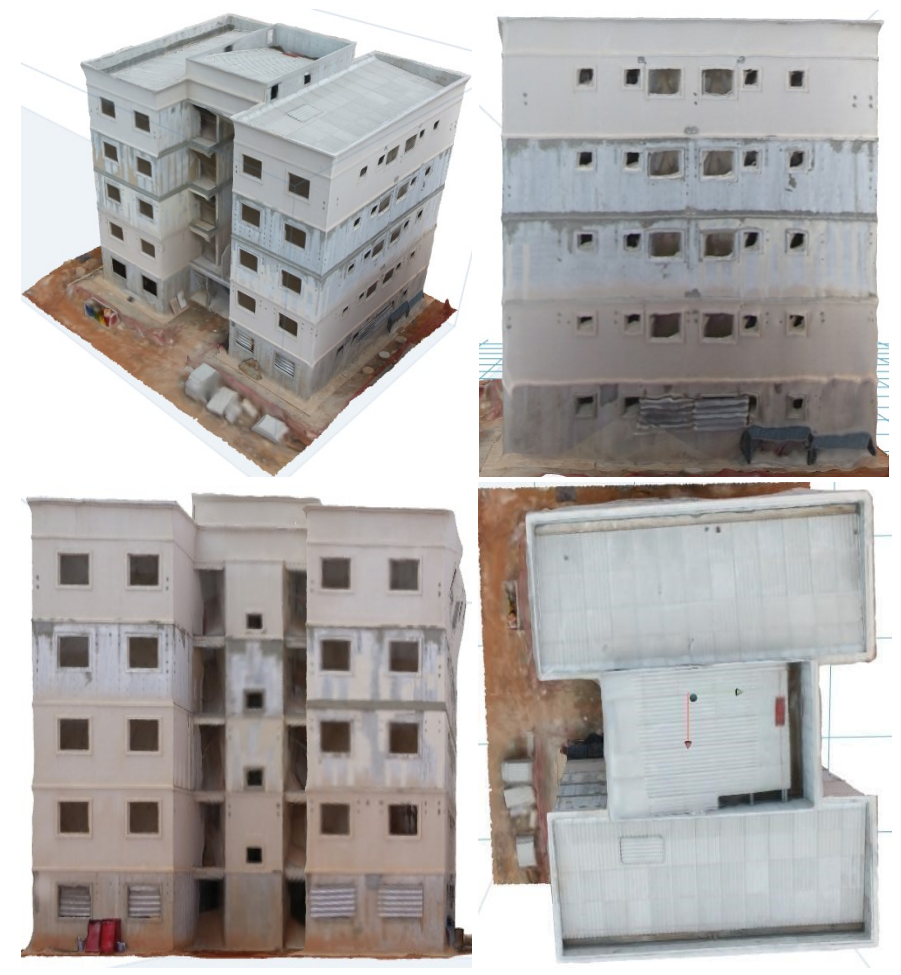

Fonte: o autor.

Entretanto, embora esse modelo seja visualmente similar à edificação estudada, ele contém certas inconsistências, conforme apresentado na Figura 7. Alguns pontos apresentam representação errônea da aparência e das medidas. Isso acontece quando o modelo tenta autogerar a estrutura por ausência de informações suficientes. Ou ainda, pode haver a presença de vazios que em alguns casos podem ser corrigidos. As oclusões podem ser eliminadas no software *Recap* na função *Edit* com o emprego da ferramenta *Fill Hole*. Caso o software não consiga detectá-los, pode-se empregar também a função *Detect and fix model issues* em *Analyze*. Outra opção é alimentar o modelo com novas fotos das regiões onde foram observadas as inconsistências para realizar novo processamento. Lembra-se, entretanto, que o software na versão estudante possui restrição de 100 fotos. Além disso, para o caso aqui avaliado não foi possível revisitar o local para retirar novas fotos.

**Figura 7: Inconsistências do modelo gerado pelo software Recap a partir das fotos coletadas pelo drone: representação errônea da aparência e medidas (à esquerda acima), (à direita acima) e (à esquerda abaixo); presença de vazios (à direita abaixo).**

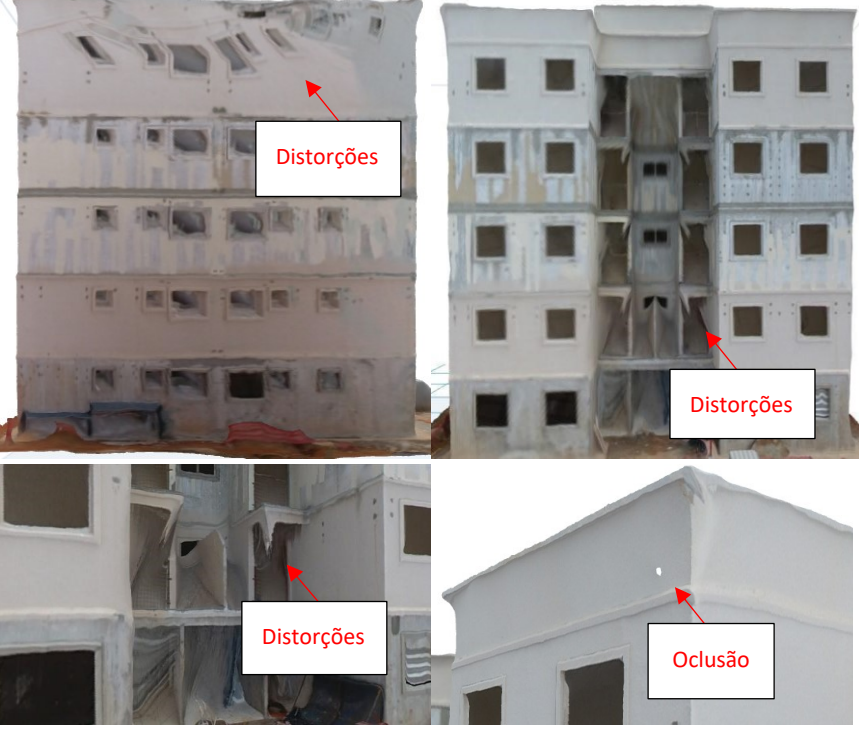

Fonte: o autor.

Após a criação do modelo no *Recap*, o mesmo foi exportado para formato FBX e convertido por meio do software FME *workbench* para DWG. Em seguida, abriu-se o formato DWG no software Autodesk Revit para a coleta das dimensões verticais e horizontais definidas na seção Métodos. A Figura 8 apresenta a nuvem de pontos gerada por fotogrametria e aplicada no software *Autodesk Revit*. Nota-se nesse modelo que algumas arestas estão onduladas, ou seja, com deformações, o que pode comprometer a precisão de certas medidas. Desse modo, as mesmas podem variar moderadamente de acordo com o usuário.

[2][12][13]**Figura 8: Nuvem de pontos gerada por fotogrametria e aplicada no software Autodesk Revit: geral (à esquerda), fachada I (ao centro) e fachada II (à direita) da edificação.**

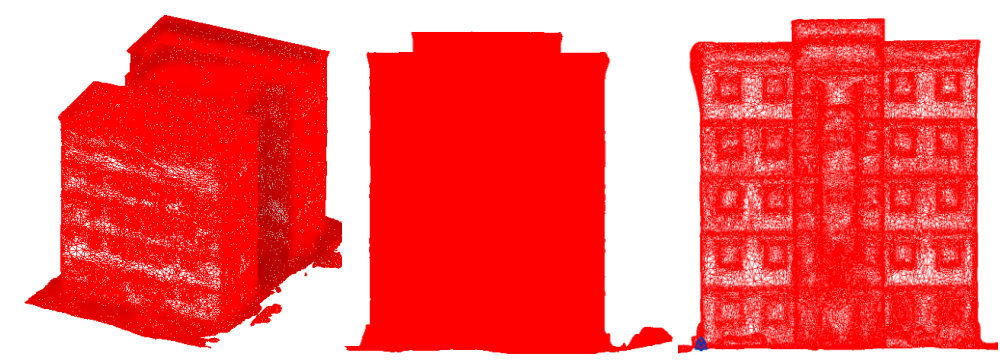

Fonte: o autor.

Além disso, também foram coletadas as dimensões horizontais e verticais do modelo BIM no software *Autodesk Revit* para a comparação da precisão dos dois exemplares.

Os resultados obtidos estão apresentados na Tabela 1. Com exceção das medidas N. 22 (ΔL = 0,04 m) e 23 (ΔL = 0,05 m), todas as dimensões avaliadas do modelo gerado com fotogrametria foram superiores às medidas do modelo BIM, com erro médio de - 0,11 m (-1,68%) e erro máximo de 0,42 (8,97%) na dimensão n. 9. Os três maiores desvios dimensionais, foram os de números 9 (0,42 m), 8 (0,306 m) e 5 (0,302 m), sendo esses localizadas no telhado da edificação. Esses resultados indicam a existência de certa divergência entre os dois modelos, o que pode sugerir inadequação entre o *as-built* e o modelo BIM de projeto, ou a falta de precisão do modelo gerado por fotogrametria. Para o caso aqui avaliado, sabe-se que o modelo apresentou certo nível de inconsistência com distorções e oclusões, o que pode ter afetado a qualidade do mesmo. Deve-se atentar que na fotogrametria por VANT a qualidade do modelo influi na aplicação fim. O modelo gerado depende diretamente do número e qualidade das fotos tiradas, do processamento de imagem, da nuvem de pontos, das especificações dos equipamentos, do georreferenciamento, entre outros [2][12] [13]. Assim, sugerese que sejam estabelecidas margens de tolerância condizentes com o tipo de aplicação do modelo de fotogrametria afim de identificar o nível de adequação do mesmo.

| N. dimensão  | L <sub>1</sub> (As-Built BIM)<br>[m] | L <sub>2</sub> (Fotogrametria)<br>[m] | $\Delta L$ (m) | ΔL (%) * |
|--------------|--------------------------------------|---------------------------------------|----------------|----------|
| $\mathbf{1}$ | 14,960                               | 15,006                                | $-0,046$       | $-0,307$ |
| 2            | 14,960                               | 15,034                                | $-0,074$       | $-0,492$ |
| 3            | 14,960                               | 15,096                                | $-0,135$       | $-0,898$ |
| 4            | 18,267                               | 18,447                                | $-0,180$       | $-0,977$ |
| 5            | 18,267                               | 18,569                                | $-0,302$       | $-1,628$ |
| 6            | 13,707                               | 13,708                                | $-0,001$       | $-0,007$ |
| 7            | 13,707                               | 13,763                                | $-0,056$       | $-0,408$ |
| 8            | 13,707                               | 14,013                                | $-0,306$       | $-2,184$ |
| 9            | 18,267                               | 18,694                                | $-0,427$       | $-2,284$ |
| 10           | 14,960                               | 14,999                                | $-0,039$       | $-0,257$ |
| 11           | 14,960                               | 15,044                                | $-0,084$       | $-0,558$ |
| 12           | 0,610                                | 0,638                                 | $-0,028$       | $-4,314$ |
| 13           | 0,610                                | 0,62672                               | $-0,016$       | $-2,604$ |
| 14           | 0,610                                | 0,655                                 | $-0,045$       | $-6,830$ |
| 15           | 0,610                                | 0,629                                 | $-0,019$       | $-2,977$ |
| 16           | 13,707                               | 13,934                                | $-0,227$       | $-1,631$ |
| 17           | 13,707                               | 13,976                                | $-0,269$       | $-1,924$ |
| 18           | 0,621                                | 0,665                                 | $-0,044$       | $-6,664$ |
| 19           | 0,621                                | 0,656                                 | $-0,035$       | $-5,367$ |
| 20           | 0,621                                | 0,665                                 | $-0,044$       | $-6,667$ |
| 21           | 0,621                                | 0,660                                 | $-0,039$       | $-5,965$ |
| 22           | 0,585                                | 0,545                                 | 0,040          | 7,402    |
| 23           | 0,585                                | 0,537                                 | 0,048          | 8,968    |
|              |                                      | Erro                                  | médio          |          |
|              |                                      | $(\varepsilon_{\text{med}})^*$        | $-0,1$         | $-1,67$  |

**Tabela 1: Comparação das dimensões verticais e horizontais do modelo BIM e por fotogrametria**

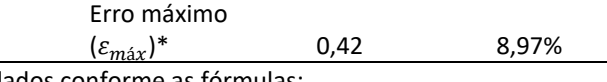

\* Os seguintes itens foram calculados conforme as fórmulas:

Eq 1.  $ΔL = L<sub>1</sub>-L<sub>2</sub>$ Eq 2. ΔL (%) =  $((L_1/L_2) - 1) * 100$ Eq 3.  $\varepsilon_{\text{m\'{e}d}} = (\sum_{0}^{n} \Delta L)/n$ Eq4.  $\varepsilon_{\text{max}} = \Delta L_{\text{max}}$ Fonte: o autor.

Finalmente, após a geração do modelo por fotogrametria e avaliação da representatividade do modelo manualmente, os resultados da comparação do modelo do software *Recap* com o modelo 3D de projeto são mostrados na Figura 10. Nessa Figura, os dois modelos são sobrepostos no software *Recap* onde é feita uma segunda avaliação da sua precisão. Na Figura 10 **(à direita)** tem-se que as áreas em verde possuem uma variação de 0,1 m nas medidas, enquanto aquelas em escalas de azul e amarelo/vermelho possuem variações entre 0,1 m e 1 m respectivamente. No modelo, observa-se a prevalência da cor verde e de tonalidade de azul claro.

**Figura 10 - Sobreposição dos modelos (à esquerda) e relatório de comparação da precisão pelo software Recap (à direita).** 

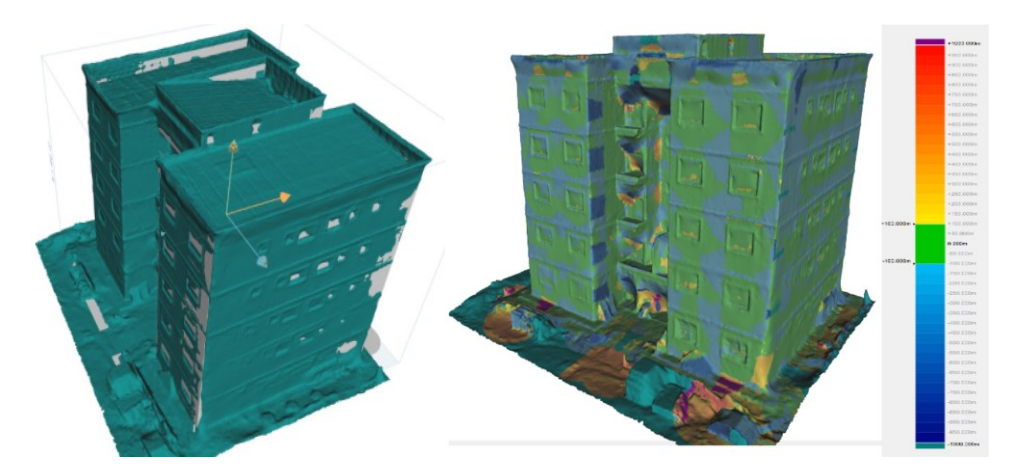

Fonte: o autor.

## **DISCUSSÕES**

A partir dos resultados expostos na seção anterior, verifica-se que o modelo gerado precisa de melhorias Ele mostrou aparência similar à edificação do estudo de caso, mas com certos defeitos de representação errônea ao tentar autogerar partes da edificação por ausência de informações suficientes. Logo, a precisão das dimensões do modelo tem certa limitação. Como mencionado anteriormente, algumas medidas mostraram um grau menor de precisão pois alguns elementos não foram adequadamente capturados pelas imagens coletadas.

O emprego de veículo aéreo não tripulado (VANT) foi importante para conseguir uma sequência apropriada de fotos com ampla visão da edificação, o que não foi possível com o emprego de imagens obtidas por câmera fotográfica de celular, conforme teste realizado na primeira visita. O VANT é uma ferramenta de relativo baixo custo, quando

comparada a outras tecnologias que são usadas para o mesmo fim, sendo acessível para uso em canteiros de obra. Além disso, o equipamento possibilitou o acesso a locais com restrições de circulação.

Apesar dos benefícios apresentados, o uso VANT possui uma série de limitações que precisam ser consideradas no processo de tomada de decisão, sendo elas:

- Dependência direta das condições climáticas: o tempo deverá se apresentar sem chuvas e ventos para ser possível realizar voo com o drone. O equipamento que foi utilizado nesse estudo informa se as condições climáticas estão adequadas, porém as duas pessoas responsáveis por este devem estar atentas, pois a falta de atendimento a essas condições (ou a mudança repentina delas) podem tornar o uso dessa ferramenta inseguro no canteiro de obras;
- Baixa capacidade da bateria do equipamento: essa limitação é apresentada em diversos estudos que utilizam o drone como ferramenta de captura de imagens. O VANT utilizado nesse estudo possui duas baterias, com 15 minutos de duração em voo cada. Assim, as rotas de voo e os elementos a serem capturados devem estar bem estabelecidos antes da coleta dos dados propriamente dita. Em canteiros de grande extensão e com necessidade de captura de muitos elementos, pode ser necessário muitos dias de voo ou a compra de várias baterias a serem substituídas a cada 15 min, para efetiva coleta;
- Necessidade de capacitação prévia: é mandatória a realização de capacitação dos profissionais envolvidos, através de treinamentos para uso do VANT. Estas capacitações devem incluir os procedimentos para a realização dos voos, bem como a compreensão das regulamentações para uso do VANT publicadas pela ANAC (Agência Nacional de Aviação Civil), ANATEL (Agência Nacional de Telecomunicação) e DECEA (Departamento de Controle do Espaço Aéreo) [18] [20];
- Atendimento às documentações e exigências das agências regulatórias: para voos até 120m, a ANAC e a ANATEL exigem uma série de documentos, sendo eles: (a) homologação e cadastro da aeronave na ANATEL, (b) cadastro emitido junto à ANAC e sua identificação na aeronave, (c) seguro com cobertura de danos a terceiros (exceto das aeronaves de entidades controladas pelo Estado), (d) avaliação de risco, (e) manual de voo [18].
- Além disso, a DECEA faz uma série de recomendações relativas a utilização do espaço aéreo, conforme apresentado por Rey (2020) [18], sendo elas: (a) o distanciamento de terceiros, isto é, realizar voos em áreas que a distância horizontal entre a aeronave e as pessoas não envolvidas e não anuentes, seja suficiente para não oferecer riscos à segurança (distância horizontal mínima de 30m), (b) o distanciamento de 30m das edificações (com a anuência do proprietário pode-se realizar operações específicas em distâncias menores), (c) respeito ao espaço aéreo de aeroportos e heliportos, sendo o local de operação do VANT fora do raio de 5,4 km do aeroporto para voos de até 30m de altura, e fora do raio de 9 km para voos com altura entre 30m e 120m;

Ainda com todas as limitações apresentadas acima, considerando a precisão obtida nesse estudo e o tempo gasto para produção dos modelos, tem-se no VANT uma alternativa bastante adequada para o levantamento de dados de projetos já existentes, ou mesmo para o controle de qualidade em obras durante o processo construtivo.

# **CONCLUSÕES**

Este trabalho teve como objetivo avaliar a qualidade de modelo gerado por fotogrametria com uso de drone. Primeiramente, embora o modelo apresente aparência similar ao modelo BIM, ele contém em alguns pontos, representação errônea de medidas e da aparência, decorrentes da tentativa do programa de autogerar partes da edificação por ausência de informações suficientes. Além disso, precisão foi avaliada a partir da comparação das medidas com o modelo BIM do edifício no *Autodesk Revit*. O modelo gerado por fotogrametria apresentou erro máximo e médio de 8,97% e -1,68%. Isso mostra o quão importante são os procedimentos de coleta de dados e como eles podem afetar o resultado, inclusive quanto à precisão. Sugere-se que trabalhos futuros investiguem o uso de diferentes tecnologias para coletar dados para geração de modelo 3D de um mesmo elemento, sendo possível assim verificar quais tecnologias oferecem melhor precisão, os benefícios e limitações em cada uma delas. Também se sugere complementarmente, o desenvolvimento de soluções (ex. inteligência artificial) para auxiliar na detecção de alterações e incertezas no modelo, como ruídos e oclusões.

# **REFERÊNCIAS**

- [1] YANG, J.; PARK, M. W.; VELA, P. A.; GOLPARVAR-FARD, M. Construction performance monitoring via still images, time-lapse photos, and video streams: Now, tomorrow, and the future. **Advanced Engineering Informatics**, vol. 29, n. 2, pp. 211–224, 2015. DOI: 10.1016/j.aei.2015.01.011
- [2] QURESHI, A. H.; ALALOUL, W. S.; WING, W. K.; SAAD, S.; AMMAD, S.; MUSARAT, M. A. Factors impacting the implementation process of automated construction progress monitoring. **Ain Shams Eng. J***.*, vol. 13, n. 6, p. 101808, 2022. DOI: 10.1016/j.asej.2022.101808.
- [3] ÁLVARES, J. S. **Monitoramento visual do progresso de obras com uso de mapeamento 3D de canteiros por VANT e modelos BIM 4D.** 2019. 246 f. Dissertação (Mestrado em Engenharia Civil) – Escola Politécnica, Universidade Federal da Bahia, Salvador, 2019.
- [4] DEZEN-KEMPTER, E.; SOIBELMAN, L.; CHEN, M.; MÜLLER, A.V. Escaneamento 3D a laser, fotogrametria e modelagem da informação da construção para gestão e operação de edificações históricas. **Gestão e Tecnologia de Projetos**, São Paulo, v. 10, n. 2, p. 113-124, 2015. DOI: http://dx.doi.org/10.11606/gtp.v10i2.102710
- [5] ALALOUL, W. S.; QURESHI, A. H.;MUSARAT, M. A.;SAAD, S. Evolution of close-range detection and data acquisition technologies towards automation in construction progress monitoring. **J. Build. Eng.**, vol. 43, n. June, p. 102877, 2021. DOI: 10.1016/j.jobe.2021.102877.
- [6] GROETELAARS, N. J.; AMORIM, A. L. Tecnologia 3D Laser Scanning: características, processos e ferramentas para manipulação de nuvens de pontos. n: SIGRADI 2011 -

CONGRESO DE LA SOCIEDAD IBEROAMERICANA DE GRÁFICA DIGITAL, 15., 2011, Santa Fé. **Anais eletrônicos...** Santa Fé: SIGRADI, 2011.

- [7] REJA, V. K.; VARGHESE, K.;HA, Q. P.Evolution of close-range detection and data acquisition technologies towards automation in construction progress monitoring. **Autom. Constr***.*, vol. 138, n. June, p. 104245, 2022. DOI: 10.1016/j.autcon.2022.104245.
- [8] MELO JÚNIOR, C. M.; EVANGELISTA JUNIOR, F.; SILVA, L. S.; NEPOMUCENO, A. A. Geração de mapas de danos de fachadas de edifícios por processamento digital de imagens capturadas por Vant e uso de fotogrametria digital," **Ambient. Construído**, vol. 18, n. 3, pp. 211–226, 2018. DOI: 10.1590/s1678-86212018000300277.
- [9] TANNÚS, J.; FAVARETO, I.; LAMOUNIER JÚNIOR, E.; CARDOSO, A. Comparação entre Técnicas de Fotogrametria e Escaneamento de Luz Estruturada para Reconstrução de Objetos em 3D. In: WORKSHOP DE INICIAÇÃO CIENTÍFICA - SIMPÓSIO DE REALIDADE VIRTUAL E AUMENTADA (SVR), 21, 2019, Rio de Janeiro. **Anais** [...]. Porto Alegre: Sociedade Brasileira de Computação, 2019. p. 21-22. DOI: https://doi.org/10.5753/svr\_estendido.2019.8458
- [10] JAMES, D. W.; BELBLIDIA, F.; ECKERMANN, J. E.; SIENZ, J. An innovative photogrammetry color segmentation based technique as an alternative approach to 3D scanning for reverse engineering design. **Comput. Aided. Des. Appl.**, vol. 14, n. 1, pp. 1–16, 2017. DOI: 10.1080/16864360.2016.1199751.
- [11] WHITING, M.; SALLEY, S. W.; JAMES, D. K.; KARL, J. W.; BRUNGARD, C. W. Rapid bulk density measurement using mobile device photogrammetry. **Soil Sci. Soc. Am. J.**, vol. 84, no. 3, pp. 811–817, 2020. DOI: 10.1002/saj2.20063.
- [12] SUN, J.; PENG, B.; CHANGXIN, C.; CHEN, K.; ZHONG, B.; WU, J. Building displacement measurement and analysis based on UAV images. **Automation in Construction**, vol. 140, n. December, 2021, p. 104367, 2022.
- [13] HUANG, R.; XU, Y.; HOEGNER, L.;STILLA, U. Semantics-aided 3D change detection on construction sites using UAV-based photogrammetric point clouds. **Autom. Constr.**, vol. 134, n. June, p. 104057, 2022, DOI: 10.1016/j.autcon.2021.104057.
- [14] HU, X.; ZHOU, Y.; VANHULLEBUSCH, S.; MESTDAGH, R.; CUI, Z.; LI, J..Smart building demolition and waste management frame with image-to-BIM. **J. Build. Eng**., vol. 49, n. January, p. 104058, 2022, DOI: 10.1016/j.jobe.2022.104058.
- [15] ELKHRACHY, I. Accuracy Assessment of Low-Cost Unmanned Aerial Vehicle (UAV) Photogrammetry. **Alexandria Eng. J.**, vol. 60, no. 6, pp. 5579–5590, 2021. DOI: 10.1016/j.aej.2021.04.011.
- [16] FREIMUTH, H.; KÖNIG, M. Planning and executing construction inspections with unmanned aerial vehicles. **Autom. Constr***.*, vol. 96, n. October, pp. 540–553, 2018.DOI: 10.1016/j.autcon.2018.10.016.
- [17] NEX, F. *et al.* UAV in the advent of the twenties: Where we stand and what is next. ISPRS J. Photogramm. **Remote Sens.**, vol. 184, n. December, pp. 215–242, 2022. DOI: 10.1016/j.isprsjprs.2021.12.006.
- [18] REY, R. Sistema informatizado para inspeção da segurança em canteiros de obra apoiado por VANT, dispositivos móveis e técnicas de reconhecimento de padrão. **Dissertação** (mestrado) – Universidade Federal da Bahia. Escola Politécnica, 2020.
- [19] ZHAO, S.; KANG, F.; LI, J.;MA, C. Structural health monitoring and inspection of dams based on UAV photogrammetry with image 3D reconstruction. **Autom. Constr***.*, vol. 130, no. July, p. 103832, 2021. DOI: 10.1016/j.autcon.2021.103832.
- [20] AGÊNCIA NACIONAL DE AVIAÇÃO CIVIL (ANAC). **Regulamento Brasileiro da aviação Civil Especial (RBAC-E nº94)**. Brasília, DF: 2017.